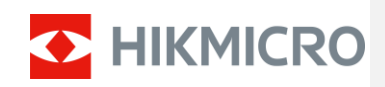

Benutzerhandbuch

## **Rechtliche Informationen**

2021 Hangzhou Microimage Software Co. Ltd. Alle Rechte vorbehalten.

Über dieses Handbuch

Das Handbuch enthält Anweisungen für die Verwendung und Verwaltung des Produkts. Bilder, Diagramme, Abbildungen und alle anderen Informationen dienen nur der Beschreibung und Erläuterung. Die in diesem Handbuch enthaltenen Informationen können sich aufgrund von Firmware-Updates oder aus anderen Gründen ohne vorherige Ankündigung ändern. Die neueste Version dieses Handbuchs finden Sie auf der HIKMICRO-Website (www.hikmicrotech.com/). Bitte verwenden Sie dieses Handbuch unter der Anleitung und mit der Unterstützung von Fachleuten, die in der Betreuung des Produkts geschult sind.

**Anerkennung von Markenzeichen**

D HIKMICRO und andere Marken und Logos von HIKMICRO sind in verschiedenen

#### Ländern Eigentum von HIKMICRO.

Andere erwähnte Marken und Logos sind das Eigentum ihrer jeweiligen Inhaber.

#### **HAFTUNGSAUSSCHLUSS**

DIESES HANDBUCH UND DAS BESCHRIEBENE PRODUKT MIT SEINER HARDWARE, SOFTWARE UND FIRMWARE WERDEN IM GRÖSSTMÖGLICHEN GESETZLICH ZULÄSSIGEN UMFANG "WIE BESEHEN" UND "MIT ALLEN FEHLERN UND IRRTÜMERN" BEREITGESTELLT. HIKMICRO ÜBERNIMMT KEINE GARANTIE, WEDER AUSDRÜCKLICH NOCH STILLSCHWEIGEND, EINSCHLIESSLICH UND OHNE EINSCHRÄNKUNG, DER MARKTGÄNGIGKEIT, ZUFRIEDENSTELLENDEN QUALITÄT ODER EIGNUNG FÜR EINEN BESTIMMTEN ZWECK. DIE VERWENDUNG DES PRODUKTS DURCH SIE ERFOLGT AUF EIGENES RISIKO. IN KEINEM FALL IST HIKMICRO IHNEN GEGENÜBER HAFTBAR FÜR BESONDERE SCHÄDEN, FOLGESCHÄDEN, BEILÄUFIG ENTSTANDENE SCHÄDEN ODER INDIREKTE SCHÄDEN, EINSCHLIESSLICH U.A. SCHÄDEN FÜR ENTGANGENEN GEWINN, GESCHÄFTSUNTERBRECHUNG ODER DATENVERLUST, SYSTEMBESCHÄDIGUNG ODER DOKUMENTATIONSVERLUST, UNABHÄNGIG DAVON, OB DIESE AUF VERTRAGSBRUCH, UNERLAUBTER HANDLUNG (EINSCHLIESSLICH FAHRLÄSSIGKEIT), PRODUKTHAFTUNG ODER ANDERWEITIG IN VERBINDUNG MIT DER NUTZUNG DES PRODUKTS BERUHEN, SELBST WENN HIKMICRO AUF DIE MÖGLICHKEIT SOLCHER SCHÄDEN ODER VERLUSTE HINGEWIESEN WURDE.

SIE ERKENNEN AN, DASS DIE NATUR DES INTERNETS INHÄRENTE SICHERHEITSRISIKEN MIT SICH BRINGT, UND HIKMICRO ÜBERNIMMT KEINE VERANTWORTUNG FÜR ANORMALE BETRIEBSABLÄUFE, DATENSCHUTZVERLETZUNGEN ODER ANDERE SCHÄDEN, DIE SICH AUS CYBERATTACKEN, HACKERANGRIFFEN, VIRENINFEKTIONEN ODER ANDEREN INTERNET-SICHERHEITSRISIKEN ERGEBEN; HIKMICRO WIRD JEDOCH BEI BEDARF ZEITNAH TECHNISCHE UNTERSTÜTZUNG LEISTEN.

SIE ERKLÄREN SICH DAMIT EINVERSTANDEN, DIESES PRODUKT IN ÜBEREINSTIMMUNG MIT ALLEN GELTENDEN GESETZEN ZU NUTZEN, UND SIE SIND ALLEIN DAFÜR VERANTWORTLICH, DASS IHRE NUTZUNG MIT DEM GELTENDEN RECHT ÜBEREINSTIMMT. INSBESONDERE SIND SIE DAFÜR VERANTWORTLICH, DIESES PRODUKT IN EINER ART UND WEISE ZU VERWENDEN, DIE NICHT GEGEN DIE RECHTE DRITTER VERSTÖSST, EINSCHLIESSLICH, ABER NICHT BESCHRÄNKT AUF,

RECHTE DER ÖFFENTLICHKEIT, RECHTE DES GEISTIGEN EIGENTUMS ODER DATENSCHUTZ- UND ANDERE RECHTE DER PRIVATSPHÄRE. SIE DÜRFEN DIESES PRODUKT NICHT FÜR DIE ILLEGALE JAGD AUF TIERE, DIE VERLETZUNG DER PRIVATSPHÄRE ODER EINEN ANDEREN ZWECK VERWENDEN, DER ILLEGAL ODER DEM ÖFFENTLICHEN INTERESSE ABTRÄGLICH IST. SIE DÜRFEN DIESES PRODUKT NICHT FÜR VERBOTENE ENDZWECKE VERWENDEN, EINSCHLIESSLICH DER ENTWICKLUNG ODER HERSTELLUNG VON MASSENVERNICHTUNGSWAFFEN, DER ENTWICKLUNG ODER HERSTELLUNG VON CHEMISCHEN ODER BIOLOGISCHEN WAFFEN, JEGLICHER AKTIVITÄTEN IM ZUSAMMENHANG MIT NUKLEAREN SPRENGSTOFFEN ODER UNSICHEREN NUKLEAREN BRENNSTOFFKREISLÄUFEN ODER ZUR UNTERSTÜTZUNG VON MENSCHENRECHTSVERLETZUNGEN.

IM FALLE VON WIDERSPRÜCHEN ZWISCHEN DIESEM HANDBUCH UND DEM GELTENDEN RECHT HAT DAS LETZTERE VORGANG.

## **Regulatorische Informationen**

#### **FCC-Informationen**

Bitte beachten Sie, dass Änderungen oder Modifikationen, die nicht ausdrücklich von der für die Einhaltung der Vorschriften verantwortlichen Stelle genehmigt wurden, dazu führen können, dass der Benutzer die Berechtigung zum Betrieb des Geräts verliert.

FCC-Konformität: Dieses Gerät wurde getestet und entspricht den Grenzwerten für ein digitales Gerät der Klasse B gemäß Teil 15 der FCC-Vorschriften. Diese Grenzwerte sind so ausgelegt, dass sie einen angemessenen Schutz gegen schädliche Störungen bei der Installation in Wohngebieten bieten. Dieses Gerät erzeugt und verwendet Hochfrequenzenergie und kann diese ausstrahlen. Wenn es nicht gemäß den Anweisungen installiert und verwendet wird, kann es schädliche Störungen des Funkverkehrs verursachen. Es kann jedoch nicht garantiert werden, dass bei einer bestimmten Installation keine Störungen auftreten. Wenn dieses Gerät Störungen des Radio- oder Fernsehempfangs verursacht, was durch Ein- und Ausschalten des Geräts festgestellt werden kann, sollte der Benutzer versuchen, die Störungen durch eine oder mehrere der folgenden Maßnahmen zu beheben:

Neuausrichtung oder Verlegung der Empfangsantenne.

Vergrößern Sie den Abstand zwischen dem Gerät und dem Empfänger.

Schließen Sie das Gerät an eine Steckdose an, die nicht mit dem Stromkreis des Empfängers verbunden ist.

Ziehen Sie den Händler oder einen erfahrenen Radio-/Fernsehtechniker zu Rate.

Dieses Gerät sollte mit einem Mindestabstand von 20 cm zwischen dem Strahler und Ihrem Körper installiert und betrieben werden.

FCC-Bedingungen

Dieses Gerät erfüllt die Anforderungen von Teil 15 der FCC-Bestimmungen. Der Betrieb unterliegt den folgenden zwei Bedingungen:

1. Dieses Gerät darf keine schädlichen Störungen verursachen.

2. Dieses Gerät muss alle empfangenen Interferenzen akzeptieren, einschließlich Interferenzen, die einen unerwünschten Betrieb verursachen können.

#### **EU-Konformitätserklärung**

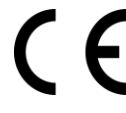

Dieses Produkt und - falls zutreffend - auch das mitgelieferte Zubehör sind mit "CE" gekennzeichnet und entsprechen somit den geltenden harmonisierten europäischen Normen, die unter der EMV-Richtlinie 2014/30/EU, der RE-Richtlinie 2014/53/EU, der RoHS-Richtlinie 2011/65/EU

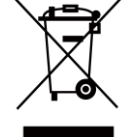

2012/19/EU (WEEE-Richtlinie): Produkte, die mit diesem Symbol gekennzeichnet sind, dürfen in der Europäischen Union nicht als unsortierter Siedlungsabfall entsorgt werden. Für ein ordnungsgemäßes Recycling geben Sie dieses Produkt beim Kauf eines gleichwertigen Neugeräts an Ihren örtlichen Lieferanten zurück oder entsorgen Sie es an den dafür vorgesehenen

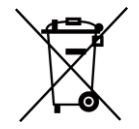

Sammelstellen. Für weitere Informationen siehe: www.recyclethis.info

2006/66/EG (Batterierichtlinie): Dieses Produkt enthält eine Batterie, die in der Europäischen Union nicht als unsortierter Siedlungsabfall entsorgt werden darf. Spezifische Informationen zur Batterie finden Sie in der Produktdokumentation. Die Batterie ist mit diesem Symbol gekennzeichnet, das auch Buchstaben enthalten kann, die auf Cadmium (Cd), Blei (Pb) oder Quecksilber (Hg) hinweisen. Geben Sie die Batterie zum ordnungsgemäßen Recycling an Ihren Lieferanten oder an eine dafür vorgesehene Sammelstelle zurück. Weitere Informationen finden Sie unter:www.recyclethis.info.

#### **Industrie Kanada ICES-003 Konformität**

Dieses Gerät erfüllt die Anforderungen der Normen CAN ICES-3 (B)/NMB-3(B).

- 1. Dieses Gerät erfüllt die lizenzfreie(n) RSS-Norm(en) von Industry Canada. Der Betrieb unterliegt den folgenden zwei Bedingungen: Dieses Gerät darf keine Interferenzen verursachen, und
- 2. Dieses Gerät muss alle Interferenzen akzeptieren, auch solche, die einen unerwünschten Betrieb des Geräts verursachen können.
- 1. Das vorliegende Gerät entspricht den CNR von Industrie Canada, die für lizenzpflichtige Funkgeräte gelten. Der Betrieb ist unter den folgenden zwei Bedingungen zulässig: Das Gerät darf keine Verschmutzung verursachen und
- 2. Der Benutzer des Geräts muss jede Art von radioelektrischer Verschmutzung akzeptieren, auch wenn diese die Funktion beeinträchtigen könnte.

Gemäß den Vorschriften von Industry Canada darf dieser Funksender nur mit einer Antenne betrieben werden, deren Typ und maximale (oder geringere) Verstärkung von Industry Canada für den Sender zugelassen ist. Um mögliche Funkstörungen bei anderen Benutzern zu reduzieren, sollten der Antennentyp und seine Verstärkung so gewählt werden, dass die äquivalente isotrope Strahlungsleistung (e.i.r.p.) nicht mehr als die für eine erfolgreiche Kommunikation erforderliche Leistung beträgt.

Gemäß den Vorschriften von Industrie Canada darf das vorliegende Funkgerät nur mit einer Antenne eines Typs und mit einer maximalen (oder geringeren) Verstärkung betrieben werden, die von Industrie Canada für das Gerät zugelassen sind. Um das Risiko von Funklöchern für andere Benutzer zu verringern, müssen der Antennentyp und die Verstärkung so gewählt werden, dass die isotrope Strahlungsleistung (p.i.r.e.) die für eine zufriedenstellende Kommunikation notwendige Intensität nicht übersteigt.

Dieses Gerät sollte mit einem Mindestabstand von 20 cm zwischen dem Strahler und Ihrem Körper installiert und betrieben werden.

Cet équipement doit être installé et utilisé à une distance minimale de 20 cm entre le radiateur et votre corps.

# **Symbol-Konventionen**

Die in diesem Dokument vorkommenden Symbole sind wie folgt definiert

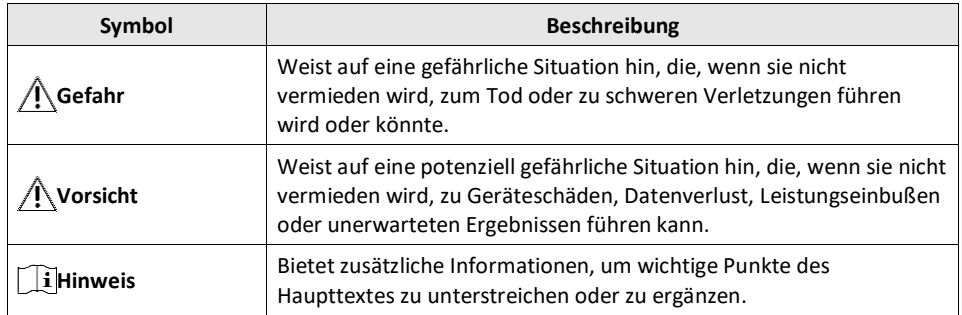

## **Sicherheitshinweise**

Diese Anleitung soll sicherstellen, dass der Benutzer das Produkt richtig verwenden kann, um Gefahren oder Sachschäden zu vermeiden.

#### **Gesetze und Verordnungen**

● Die Verwendung des Produkts muss unter strikter Einhaltung der örtlichen elektrischen Sicherheitsvorschriften erfolgen.

#### **Transport**

- Bewahren Sie das Gerät während des Transports in der Originalverpackung oder einer ähnlichen Verpackung auf.
- Bewahren Sie alle Verpackungen nach dem Auspacken zur späteren Verwendung auf. Im Falle eines Fehlers müssen Sie das Gerät mit der Originalverpackung an das Werk zurückschicken. Ein Transport ohne die Originalverpackung kann zu Schäden am Gerät führen und das Unternehmen übernimmt keine Verantwortung.
- Lassen Sie das Gerät nicht fallen und setzen Sie es keinen Erschütterungen aus. Halten Sie das Gerät von magnetischen Störungen fern.

#### **Stromversorgung**

- Bitte kaufen Sie das Ladegerät selbst. Die Eingangsspannung sollte der begrenzten Stromquelle (5 VDC, 2A) gemäß der Norm IEC61010-1 entsprechen. Detaillierte Informationen entnehmen Sie bitte den technischen Daten.
- Vergewissern Sie sich, dass der Stecker richtig mit der Steckdose verbunden ist.
- Schließen Sie NICHT mehrere Geräte an einen Netzadapter an, um Überhitzung oder Brandgefahr durch Überlastung zu vermeiden.

#### **Batterie**

- Der eingebaute Akku kann nicht demontiert werden. Wenden Sie sich bei Bedarf zur Reparatur an den Hersteller.
- Wenn Sie den Akku über einen längeren Zeitraum lagern, sollten Sie ihn jedes halbe Jahr vollständig aufladen, um die Qualität des Akkus zu gewährleisten. Andernfalls kann es zu Schäden kommen.

#### **Wartung**

- Sollte das Produkt nicht ordnungsgemäß funktionieren, wenden Sie sich bitte an Ihren Händler oder das nächstgelegene Service-Center. Wir übernehmen keine Verantwortung für Probleme, die durch eine nicht autorisierte Reparatur oder Wartung verursacht werden.
- Wischen Sie das Gerät vorsichtig mit einem sauberen Tuch und gegebenenfalls einer kleinen Menge Ethanol ab.
- Wenn das Gerät in einer Weise verwendet wird, die nicht vom Hersteller angegeben ist, kann der vom Gerät gebotene Schutz beeinträchtigt werden.

#### **Umwelt nutzen**

- Stellen Sie sicher, dass die Betriebsumgebung den Anforderungen des Geräts entspricht. Die Betriebstemperatur sollte -20°C bis 55°C (-4°F bis 131°F) und die Luftfeuchtigkeit 95% oder weniger betragen.
- Setzen Sie das Gerät NICHT starker elektromagnetischer Strahlung oder staubigen Umgebungen aus.
- Richten Sie das Objektiv NICHT auf die Sonne oder ein anderes helles Licht.

#### **Notfall**

● Wenn Rauch, Geruch oder Geräusche vom Gerät ausgehen, schalten Sie das Gerät sofort aus, ziehen Sie das Netzkabel ab und wenden Sie sich an den Kundendienst.

#### **Adresse des Herstellers**

Raum 313, Einheit B, Gebäude 2, 399 Danfeng Road, Xixing Subdistrict,Binjiang District, Hangzhou, Zhejiang 310052, China Hangzhou Microimage Software Co, Ltd.

KONFORMITÄTSHINWEIS: Die Produkte der thermischen Serie können in verschiedenen Ländern oder Regionen Exportkontrollen unterliegen, insbesondere in den Vereinigten Staaten, der Europäischen Union, dem Vereinigten Königreich und/oder anderen Mitgliedsländern des Wassenaar Arrangements. Bitte wenden Sie sich an Ihren professionellen Rechts- oder Compliance-Experten oder an die örtlichen Regierungsbehörden, um sich über die erforderlichen Exportlizenzen zu informieren, wenn Sie beabsichtigen, die Produkte der thermischen Serie in verschiedene Länder zu transferieren, zu exportieren oder zu reexportieren.

## **Kapitel 1 Überblick**

### **1.1 Kurzbeschreibung**

Die tragbare monokulare Wärmebildkamera ist ein tragbares Gerät mit Funktionen zur Beobachtung, Zielverfolgung bei höchster Temperatur, Wi-Fi-Hotspot und so weiter. Der hochempfindliche eingebaute Wärmedetektor bietet Ihnen auch bei völliger Dunkelheit eine klare Sicht. Das Monokular wird hauptsächlich für Szenarien wie Patrouillen, Suche und Rettung, Nachtwanderungen und Reisen usw. eingesetzt.

### **1.2 Funktion**

#### **Höchste Temperaturverfolgung**

Das Gerät kann die höchste Temperatur in der Szene erkennen und die Stelle markieren. Diese Funktion ist je nach Kameramodell unterschiedlich.

#### **Bildkorrektur**

Das Gerät unterstützt DPC (Defective Pixel Correction) und FFC (Flat Field Correction), die die Bildqualität optimieren können.

#### **Client Software Verbindung**

Das Gerät kann Schnappschüsse und Videos aufnehmen und Parameter über die T-Vision APP einstellen, nachdem es über einen Hotspot mit Ihrem Telefon verbunden wurde.

#### **Lagerung**

Das integrierte Speichermodul unterstützt Videoaufnahmen und Schnappschüsse.

## **1.3 Erscheinungsbild**

### **1.3.1 Schaltfläche**

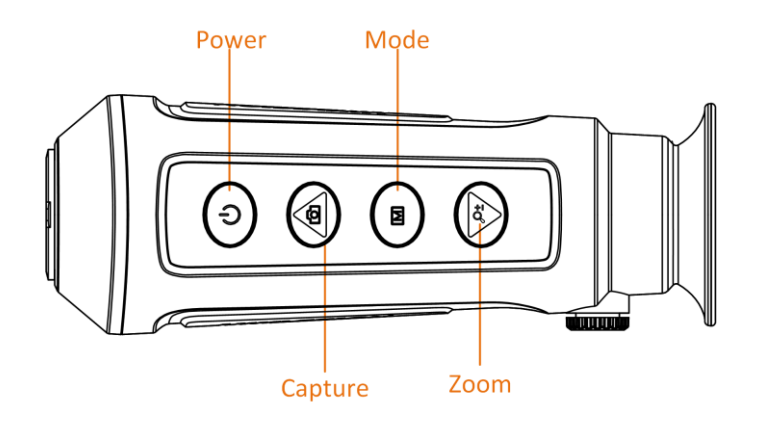

**Abbildung 1-1 Schaltflächen am Gerät**

#### **Tabelle 1-1 Funktion der Taste**

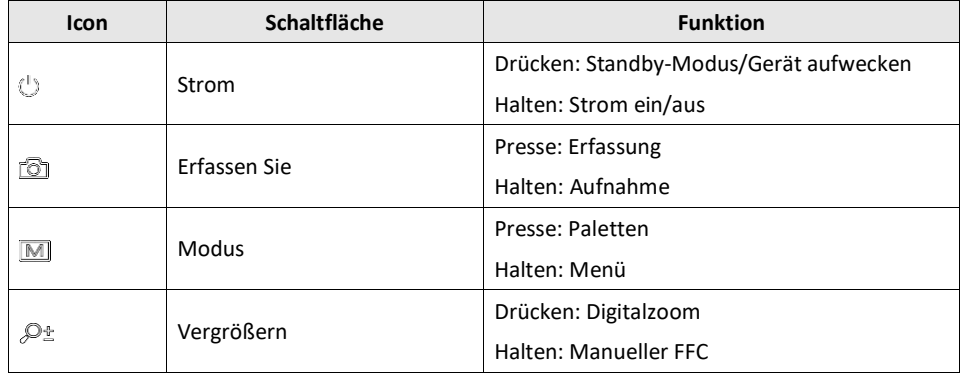

### **1.3.2 Schnittstelle**

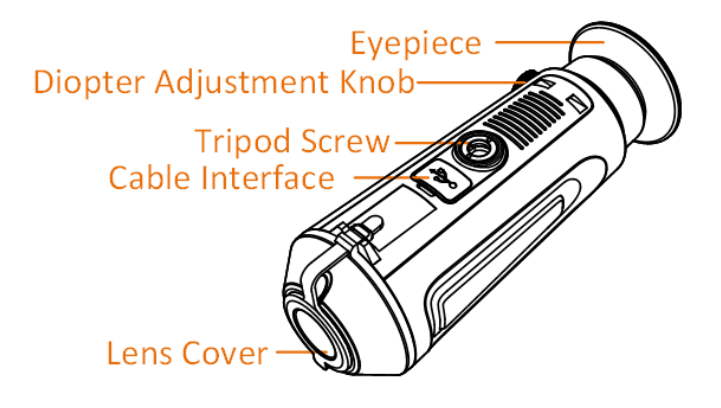

#### **Abbildung 1-2 Übersicht über die Schnittstellen**

- Objektivschutz: Schützt das Objektiv vor Staub und Kratzern.
- Dioptrieneinstellknopf: Passen Sie die Sicht entsprechend Ihrem Kurzsichtigkeitsgrad an.
- Kabelschnittstelle: Laden Sie das Gerät oder exportieren Sie Dateien mit dem mitgelieferten Kabel.
- Stativschraube: mit dem Stativ verbunden.

## **Kapitel 2 Vorbereitung**

Nehmen Sie das Gerät und das Zubehör heraus. Überprüfen Sie anhand der Verpackungsliste, ob das Gerät und das Zubehör enthalten und einsatzbereit sind. Lesen Sie das Benutzerhandbuch, um sich über die Anwendungsmethoden und Vorsichtsmaßnahmen zu informieren.

## **2.1 Gerät aufladen**

Nach dem Einschalten des Geräts zeigt das OSD (On-Screen-Display) den Batteriestatus an. Wenn der Akku schwach ist, laden Sie das Gerät auf und stellen Sie sicher, dass es ordnungsgemäß funktioniert.

#### **Bevor Sie beginnen**

- Die Ladetemperatur sollte zwischen 0 °C und 45 °C (32 °F und 113 °F) liegen.
- Laden Sie das Gerät mit dem mitgelieferten Kabel auf.

#### **Schritte**

- 1. Heben Sie die Abdeckung der Kabelschnittstelle an.
- 2. Stecken Sie das Kabel ein und laden Sie das Gerät auf.

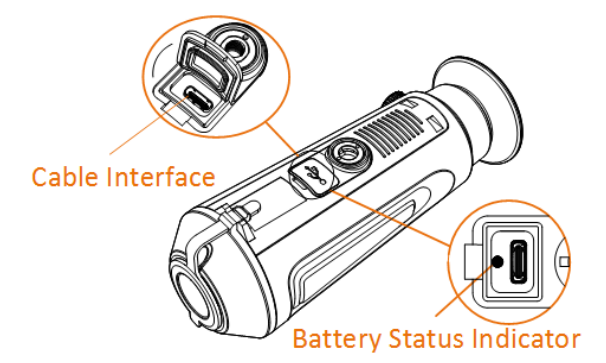

#### **Abbildung 2-1 Kabelschnittstelle**

- Blinkt rot und grün: Fehler aufgetreten.
- Leuchtet rot: Der Akku ist ordnungsgemäß geladen.
- Leuchtet grün: Der Akku ist vollständig geladen.
- Aus: Der Akku ist nicht geladen.

### **2.2 Ein- und Ausschalten**

#### **Einschalten**

Wenn das Gerät mit dem Kabel verbunden ist oder der Akku voll ist, drücken Sie  $\bigcirc$ 2 Sekunden lang, um das Gerät einzuschalten.

#### **Ausschalten**

Wenn das Gerät eingeschaltet ist, halten Sie es  $\heartsuit$ 2 Sekunden lang gedrückt, um es auszuschalten.

## **2.3 Menübeschreibung**

Wenn das Gerät eingeschaltet ist, halten Sie die Taste gedrückt, um das Menü anzuzeigen.

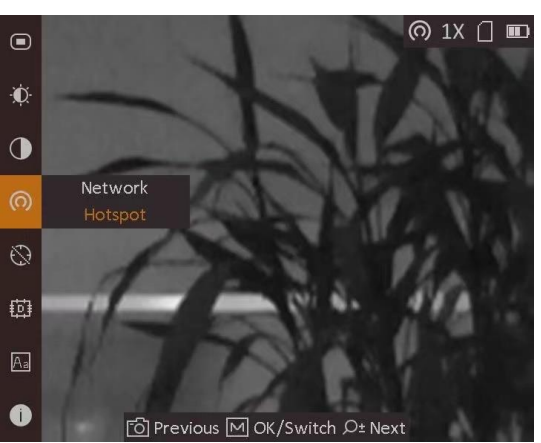

**Abbildung 2-2 Menübeschreibung**

- Drücken Sie, um den Cursor nach oben zu bewegen.
- $\bullet$  Drücken Sie, um den Cursor nach unten zu bewegen. $\mathcal{P}_\pm$
- Drücken Sie Mzur Bestätigung und halten Sie die Taste gedrückt, um das Menü zu verlassen.

## **Kapitel 3 Bildeinstellungen**

Sie können Paletten, Helligkeit, Szenen und DPC (Defective Pixel Correction) einstellen, um den besten Bildeffekt zu erzielen.

## <span id="page-13-0"></span>**3.1 Dioptrien einstellen**

Stellen Sie sicher, dass das Okular Ihr Auge bedeckt, und zielen Sie auf das Ziel. Stellen Sie den Dioptrieneinstellknopf ein, bis der OSD-Text oder das Bild klar ist.

## **Hinweis**

Berühren Sie beim Einstellen der Dioptrien nicht die Oberfläche des Objektivs, um ein Verschmieren des Objektivs zu vermeiden.

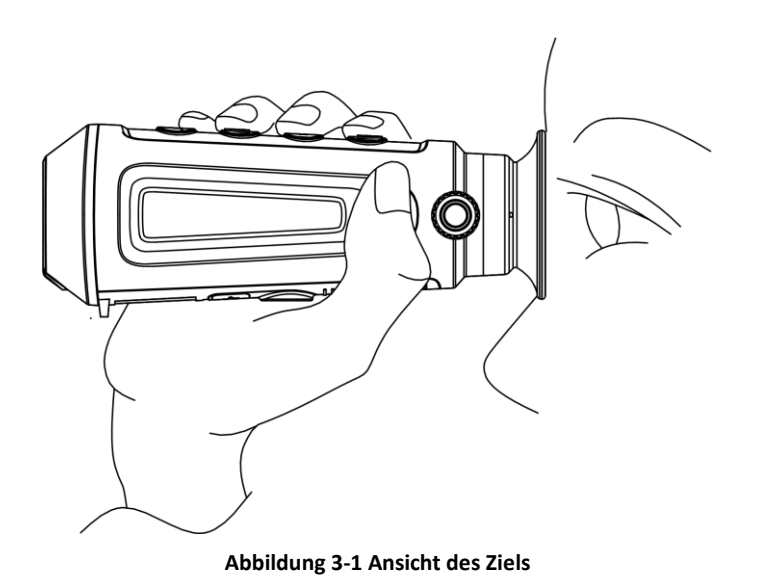

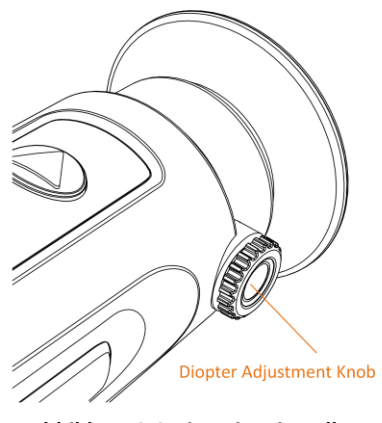

**Abbildung 3-2 Dioptrieneinstellung**

## **3.2 Helligkeit einstellen**

Wählen **Wighter (Wighter Sie Mighter Australien**, Je höher der Helligkeitswert im Modus "Weißes Licht" ist, desto heller ist das Bild. Der Bildeffekt im Modus "Weißes Licht" ist in der Abbildung unten dargestellt, im Modus "Schwarzes Licht" ist der Effekt umgekehrt.

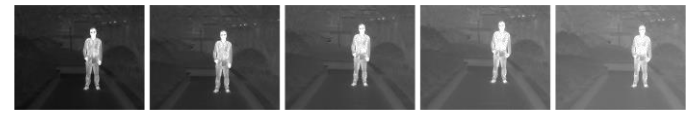

**Abbildung 3-4 Einstellen der Helligkeit im Modus "Weißes Licht**

## **3.4 Einstellen des Kontrasts**

Wählen Uund drücken Sie, um den Bildkontrast einzustellen.

## **3.5 Paletten einstellen**

Sie können verschiedene Paletten auswählen, um dieselbe Szene mit unterschiedlichen Effekten anzuzeigen. Drücken Sie, um zwischen den Paletten zu wechseln.

#### **Weiße Hitze**

Der heiße Teil ist in der Ansicht hell gefärbt. Je höher die Temperatur ist, desto heller ist die Farbe.

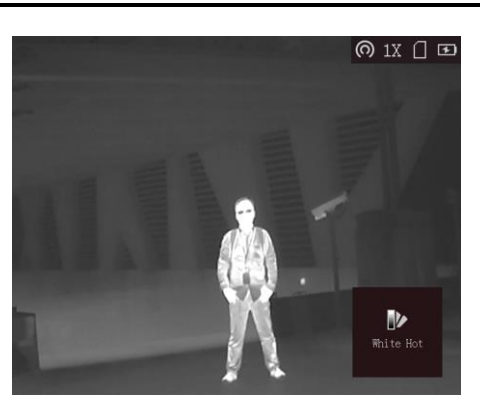

#### **Schwarz Heiß**

Der heiße Teil ist in der Ansicht schwarz gefärbt. Je höher die Temperatur ist, desto schwarzer ist die Farbe.

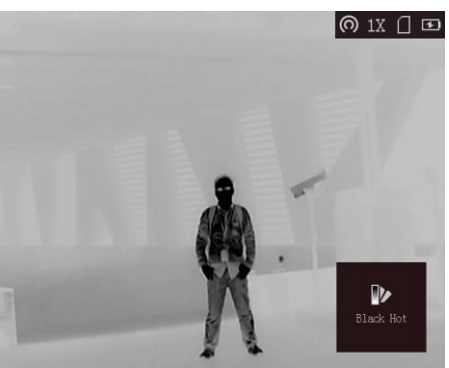

#### **Glühend heiß**

Der heiße Teil ist in der Ansicht rot gefärbt. Je höher die Temperatur ist, desto röter ist die Farbe.

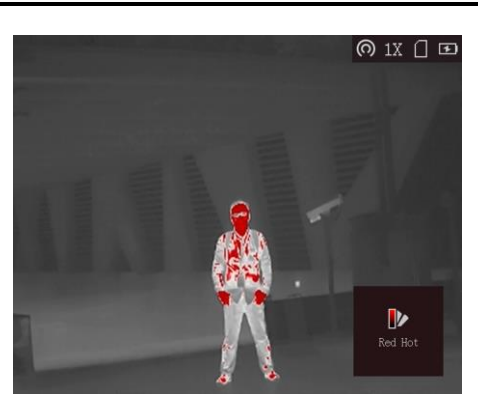

#### **Fusion**

Von hoher zu niedriger Temperatur wird das Bild von weiß, gelb, rot, rosa bis violett eingefärbt.

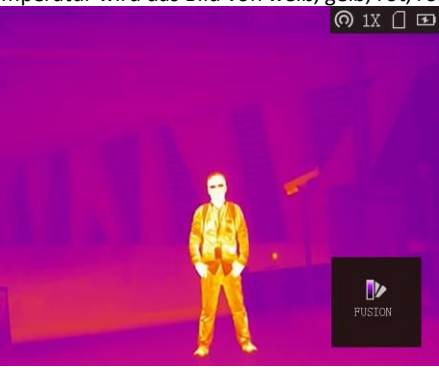

## **3.6 Digitalzoom einstellen**

Mit dieser Funktion können Sie das Bild zoomen. Wenn Sie  $\mathcal{P}$ im Ansichtsmodus drücken, wechselt die Live-Ansicht zwischen 1 ×, 2 × und 4 ×.

## **3.7 Defekte Pixel korrigieren**

Das Auftreten von defekten Pixeln ist ein normales Phänomen bei der Verwendung von Wärmebilddetektoren, das durch DPC korrigiert werden kann. Das Gerät kann die defekten Pixel auf dem Bildschirm korrigieren, die nicht wie erwartet funktionieren.

#### **Schritte**

1. Gedrückt halten, um das Menü anzuzeigen. 2. Wählen Sie

- 3. Drücken Sie M, um den Versatz auszuwählen. Der Versatz bezieht sich auf die Bewegungslänge des Cursors.
- 4. Drücken Sie **oder , um die Bewegungsrichtung zu wählen**.
- 5. Drücken Sie , um den Cursor an die Position des toten Pixels zu bewegen. Halten Sie die Taste gedrückt $\boxed{\mathbb{M}}$ , um das tote Pixel zu korrigieren.

## **Hinweis**

Wenn das Menü das tote Pixel blockiert, halten Sie die Taste gedrückt, um die Spiegelanzeige auszuführen.

## **Kapitel 4 Verfolgung der höchsten Temperatur**

Das Gerät kann den Punkt mit der höchsten Temperatur in der Szene erkennen und ihn auf dem Display markieren.

Wählen Sie im Menü die Stelle mit der höchsten Temperatur aus  $\bigoplus$  und drücken Sie die Taste, um sie zu markieren.

Wenn die Funktion aktiviert ist, wird an der Stelle mit der höchsten Temperatur angezeigt. Wenn sich die Szene ändert,  $\div$  bewegt sich die Anzeige  $\div$ .

## **Kapitel 5 Bild und Video**

Sie können manuell Videos aufzeichnen oder Bilder aufnehmen, wenn die Live-Ansicht angezeigt wird.

## **5.1 Bild einfangen**

Drücken Sie auf der Hauptseite der Live-Ansicht auf, 10 um ein Bild aufzunehmen.

### **Hinweis**

● Wenn die Aufnahme erfolgreich war, wird das Bild 1 Sekunde lang eingefroren, und auf dem Display wird eine Meldung angezeigt.

Informationen zum Exportieren aufgenommener Bilder finden Sie unter *[Exportieren von Dateien](#page-20-0)*.

## **5.2 Video aufzeichnen**

#### **Schritte**

1. Halten Sie in der Haupt-Live-Ansicht gedrückt [colund starten Sie die Aufnahme.

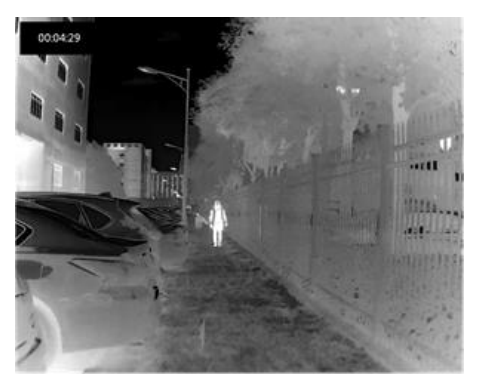

#### **Abbildung 6-1 Aufzeichnung starten**

Oben links im Bild werden die Informationen zur Aufnahmezeit angezeigt.

2. Halten Sie erneut **gedrückt**, um die Aufnahme zu beenden.

#### **Was ist als nächstes zu tun?**

Informationen zum Exportieren von Aufzeichnungsdateien finden Sie unter *[Dateien exportieren](#page-20-0)*.

Kommentiert [詹汇51]: 看下图片能否更换 Kommentiert [完东52]: 旧的图片未换过

### <span id="page-20-0"></span>**5.3 Dateien exportieren**

Mit dieser Funktion können Sie aufgenommene Videos und Bilder exportieren.

#### **Bevor Sie beginnen**

Schalten Sie die Hotspot-Funktion aus.

#### **Schritte**

1. Verbinden Sie das Gerät und den PC mit einem Kabel.

## **Hinweis**

Stellen Sie sicher, dass das Gerät eingeschaltet ist, wenn Sie das Kabel anschließen.

2. Öffnen Sie die Computerfestplatte und wählen Sie die Festplatte des Geräts. Gehen Sie zu **DICM**  → **100EZVIZ**.

3. Wählen Sie die Dateien aus und kopieren Sie sie auf den PC.

4. Trennen Sie das Gerät von Ihrem PC.

## **Hinweis**

- Das Gerät zeigt Bilder an, wenn Sie es an den PC anschließen. Funktionen wie Aufzeichnung, Aufnahme und Hotspot sind jedoch deaktiviert.
- Wenn Sie das Gerät zum ersten Mal an den PC anschließen, wird das Laufwerksprogramm automatisch installiert.

## **Kapitel 6 Verbindung zur Client-Software**

Verbinden Sie das Gerät über einen Hotspot mit der T-Vision APP, dann können Sie Bilder und Videos aufnehmen oder Parameter auf Ihrem Telefon konfigurieren.

#### **Schritte**

- 1. Gedrückt halten, um das Menü des Geräts anzuzeigen.
- 2. Drücken Sie, um die Hotspot-Funktion zu aktivieren.
- 3. Schalten Sie das WLAN Ihres Telefons ein und verbinden Sie sich mit dem Hotspot.
	- Name des Hotspots: HIK-IPTS Serien-Nr.
- Hot Spot Passwort: die letzten 9 Ziffern der Seriennummer.
- 4. Suchen Sie T-Vision im App Store (iOS-System) oder Google Play™ (Android-System), um es herunterzuladen, oder scannen Sie den QR-Code, um die App herunterzuladen und zu installieren.

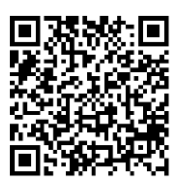

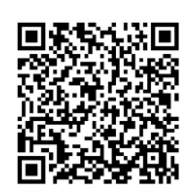

Android-System iOS-System

5. Öffnen Sie die APP und verbinden Sie Ihr Telefon mit dem Gerät. Sie können die Schnittstelle des Geräts auf Ihrem Telefon anzeigen.

## **Hinweis**

Die Hot-Spot-Funktion schaltet sich automatisch ab, wenn die Leistung weniger als 15 % beträgt.

## **Kapitel 7 Wartung**

In diesem Teil wird die Überprüfung der Geräteinformationen, die Aktualisierung des Geräts und die Wiederherstellung der Standardeinstellungen usw. erläutert.

### **7.1 Geräteinformationen anzeigen**

#### **Schritte**

- 1. Gedrückt halten, um das Menü des Geräts anzuzeigen.
- 2. Wählen Sie  $\bigodot$ , und drücken Sie M. Sie können die Geräteinformationen wie die Version und die Seriennummer anzeigen.

## **7.2 Gerät aufrüsten**

#### **Bevor Sie beginnen**

Bitte besorgen Sie sich zuerst das Upgrade-Paket.

#### **Schritte**

- 1. Schließen Sie das Gerät mit einem Kabel an Ihren PC an.
- 2. Öffnen Sie den gefundenen Datenträger, kopieren Sie die Upgrade-Datei und fügen Sie sie in das Stammverzeichnis des Geräts ein.
- 3. Trennen Sie das Gerät von Ihrem PC.
- 4. Starten Sie das Gerät neu.

#### **Ergebnis**

Das Gerät wird automatisch aktualisiert. Der Aktualisierungsvorgang wird auf der Hauptschnittstelle angezeigt.

## **7.3 Gerät wiederherstellen**

#### **Schritte**

- 1. Gedrückt halten, um das Menü des Geräts anzuzeigen.
- 2. Wählen Sie  $\blacksquare$ , und drücken Sie, um das Gerät gemäß der Aufforderung auf die Standardeinstellungen zurückzusetzen.

## **Kapitel 8 Häufig gestellte Fragen**

### **8.1 Warum blinkt die Ladeanzeige nicht richtig?**

Überprüfen Sie die folgenden Punkte.

- 1. Prüfen Sie, ob das Gerät mit einem Standard-Netzadapter geladen wird und die Ladetemperatur über 0 °C (32 °F) liegt.
- 2. Das Gerät ist mit einem integrierten Ladeschutzmodul ausgestattet. Laden Sie das Gerät im ausgeschalteten Zustand auf.

### **8.2 Warum ist die Betriebsanzeige aus?**

Prüfen Sie, ob der Akku des Geräts leer ist. Prüfen Sie die Anzeige, nachdem Sie das Gerät 5 Minuten lang aufgeladen haben.

## **8.3 Das Bild ist unscharf, wie kann ich es einstellen?**

Stellen Sie den Dioptrieneinstellknopf ein, bis das Bild klar ist. Siehe Abschnitt *[Dioptrieneinstellung](#page-13-0)*.

### **8.4 Die Erfassung oder Aufzeichnung schlägt fehl. Wo liegt das Problem?**

Überprüfen Sie die folgenden Punkte.

- Ob das Gerät mit Ihrem PC verbunden ist. In diesem Status ist das Aufnehmen oder Aufzeichnen deaktiviert.
- ob der Speicherplatz voll ist.
- Ob das Gerät einen niedrigen Batteriestand aufweist.

### **8.5 Warum kann der PC das Gerät nicht identifizieren?**

Überprüfen Sie die folgenden Punkte.

- Ob das Gerät über das mitgelieferte USB-Kabel mit Ihrem PC verbunden ist.
- Wenn Sie andere USB-Kabel verwenden, achten Sie darauf, dass die Kabellänge nicht länger als 1 m ist.
- Ob die Hotspot-Funktion eingeschaltet ist. Wenn ja, gehen Sie ins Gerätemenü und deaktivieren Sie die Hotspot-Funktion.

## **Kapitel 9 Anhang**

### **9.1 Gerätebefehl**

Scannen Sie den folgenden QR-Code, um allgemeine Befehle für die serielle Schnittstelle zu erhalten.

Beachten Sie, dass die Befehlsliste die am häufigsten verwendeten seriellen Schnittstellenbefehle für HIKMICRO-Wärmebildkameras enthält.

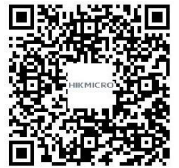

### **9.2 Gerätekommunikationsmatrix**

Scannen Sie den folgenden QR-Code, um die Gerätekommunikationsmatrix zu erhalten. Beachten Sie, dass die Matrix alle Kommunikationsanschlüsse der HIKMICRO Wärmebildkameras enthält.

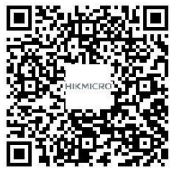

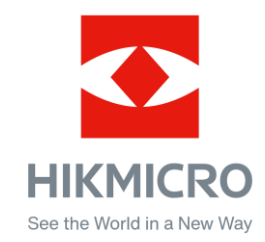

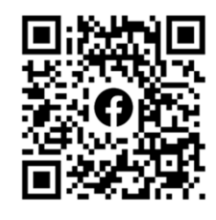

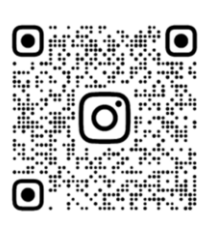

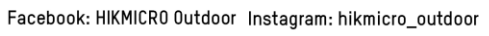

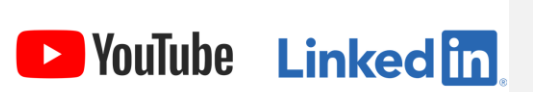

YouTube: HIKMICRO

LinkedIn: HIKMICRO

**UD21417B**